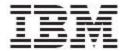

IBM Global Data Synchronization for WebSphere Product Center V1.1.0

# Release Notes – Supply Side

Version 1.0

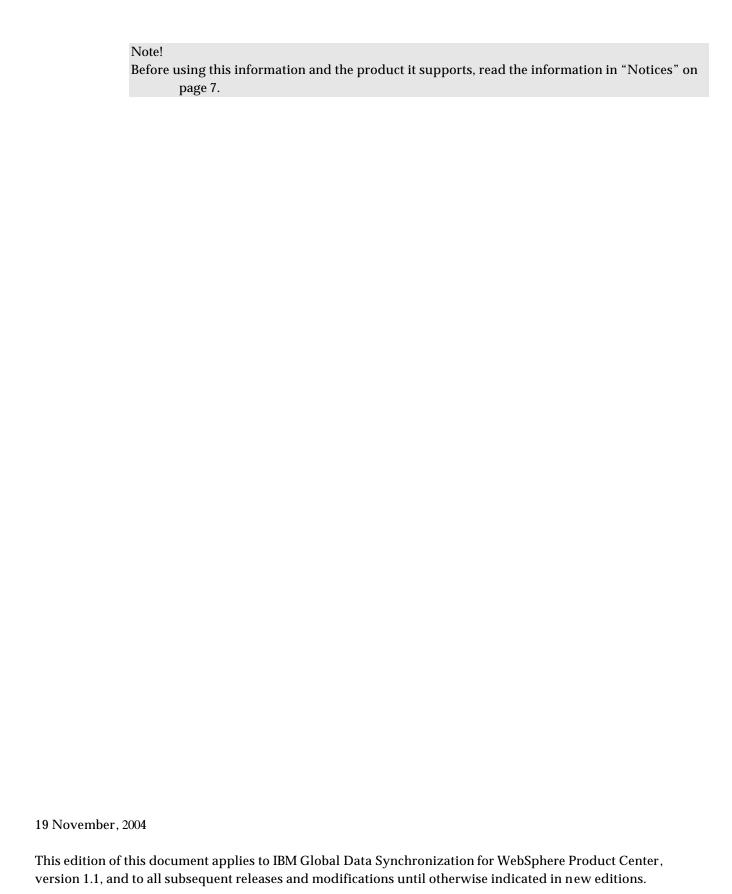

© Copyright International Business Machines Corporations 2004. All rights reserved.

US Government Users Restricted Rights – Use, duplication or disclosure restricted by GSA ADP Schedule Contract with IBM Corp.

# **Table of Contents**

| CH 1   | OVERVIEW                             | 1 |
|--------|--------------------------------------|---|
|        | KNOWN ISSUES AND WORKAROUNDS         |   |
| _      | INSTALLATION AND CONFIGURATION NOTES |   |
|        | TE SCHEMA                            |   |
| _      | IE SCHEMAIGURE SECURITY              |   |
| NOTICE | ES                                   | 7 |

# Ch 1 Overview

Global Data Synchronization is the process by which trading partners exchange basic information about products on an ongoing basis. The information can be on price, party, and other relationship-specific details. This process ensures that all stakeholders for a product are kept in "sync" about the latest information on the product.

Global Data Synchronization enables you to:

- Reduce costs and increase competitiveness through the efficient and accurate transfer and on-going synchronization of information.
- Lay the foundation for future supply chain collaboration initiatives which require that trading partners are in "sync" on the basic product, price, party, and relationship specific information.

This document provides the known issues and limitations for the GDS Supply solution. It also provides the issues related to installation and configuration.

This document is written for system administrators responsible for the installation, configuration, and use of the product. This document assumes that readers are familiar with system administration in general and GDS.

# Ch 2 Known Issues and Workarounds

This chapter provides the list of known issues and workarounds that are present in Global Data Synchronization (GDS) Supply solution. It includes open issues from the most current GDS Supply version. These issues are being considered for releases subsequent to GDS Supply 1.1.

The list of known issues and the workarounds for the same is provided in the following table.

#### Note!

The "ID" column is a reference to the known issue.

| ID     | Synopsis                                                                                                    | Workaround                                                                          |
|--------|----------------------------------------------------------------------------------------------------|-------------------------------------------------------------------------------------|
| P13085 | Data validation is not performed for the local attribute "tax rate".                                                                                                    | Enter the correct value for the tax rate attribute.                                 |
| P13149 | Data validation is not performed for<br>the attribute variant percentage of<br>alcohol per volume.                                                                                                    | Enter the correct value for the variant percentage of alcohol per volume attribute. |
| P13338 | When performing the search for an item, it is possible to select both <b>Yes</b> and <b>No</b> for Ordering Unit Indicator and click on <b>Search</b> .                                                                                                    | None                                                                                |
| P14248 | The explore Hierarchy link has not been implemented.                                                                                                    | You should have access to edit hierarchy.                                           |
| P14818 | When a hierarchy has two child links, one in the approved status and the other in the Draft status, if you delete the child link that is in the draft status, and then submit this for approval, a notification is generated with the status Modify Item Approval Pending. On opening this notification, the deleted item is displayed in "Red". Ideally the notification should be generated only for the "Approved" item links. | None                                                                                |
| P15156 | When adding child GTINs, if you click <b>Next</b> without searching for the trade item, 'The page cannot be displayed' page is displayed.                                                                                                    | You should select child links and then only click <b>Next</b> .                     |
| P15167 | When you click on the <b>Lookup</b> icon for <b>Size Metric</b> field, and click <b>Search</b> without entering any values, the                                                                                                    | Click on the <b>all</b> link. The search results are displayed.                     |

| ID     | Synopsis                                                                                                    | Workaround                                                                             |
|--------|----------------------------------------------------------------------------------------------------|----------------------------------------------------------------------------------------|
|        | search results are displayed. But when<br>the same is done for <b>Size Imperial</b> , the<br>search results are not displayed.                                                                                                    |                                                                                        |
| P15169 | If you click on the Item Deletion<br>Approved notification to view the<br>details, the error message 'Hierarchy is<br>locked' is displayed.                                                                                                    | You will not be able to approve the link that has only one item.                       |
| P15256 | Switch off local enrichment. Create a Variant for the trade item and save the variant. Now click on the <b>Global Attributes</b> tab. Click <b>Save GTIN</b> and then click on the <b>Variant Attributes</b> tab. The status and the attribute values are displayed but the buttons that allow you to complete enrichment or save the variant are not displayed. | On the <b>Variant Attributes</b> tab, click <b>go</b> for the buttons to be displayed. |
| P15257 | The date cannot be updated in all those fields where the date has to be specified.                                                                                                    | Clear the existing date and re-enter the date.                                         |
| P15258 | The Advanced Search available for edit hierarchy is not working.                                                                                                    | None                                                                                   |
| P15263 | No notification is displayed when you add Item Link in the <i>Item Link Add</i> tab view but is displayed in transaction search.                                                                                                    | The status should not be displayed in the transactions page.                           |
| P15323 | In the Browse item tab view, icons in the left navigation pane are not displayed.                                                                                                    | None                                                                                   |
| P15324 | The compliance check passes even when the mandatory fields height, depth, width, and ordering unit indicator values are not specified.                                                                                                    | Enter valid values for all attributes marked as *.                                     |
| P15325 | When you click on the notifications in the <i>Initial Load Publication</i> tab view, the details page displays the Product type as PL.                                                                                                    | None                                                                                   |
| P15326 | The notifications related to Modify Item are displayed in the <i>New Item Request</i> tab view.                                                                                                    | Search for the item using transactions.                                                |
| P15328 | The compliance check passes even if you do not specify the Order Unit                                                                                                    | Enter valid values for all attributes marked as *.                                     |

| ID     | Synopsis                                                                                                    | Workaround                                                                                                    |
|--------|----------------------------------------------------------------------------------------------------|----------------------------------------------------------------------------------------------------|
|        | indicator which is the required field.                                                                                                  |                                                                                                    |
| P15329 | When the report Time taken to approve item changes, is generated for the report by day, a wrong date format is displayed in the result. | None                                                                                                    |
| P15330 | When the report Time Taken to enrich variants is generated for report by week, the report is doing a round off.                         | Search the report by week.                                                                                                    |
| P15343 | In the <i>Item Links</i> page, on moving the cursor over the <b>View Details</b> con, the cursor does not change into a Hand icon.      | None                                                                                                    |
| P15356 | The status of the variant changes to Rejected once the item publication fails.                                                          | Log on to WebSphere Product<br>Center instance and change the<br>status of the trade item in the Global<br>Local catalog to Registered. And<br>then proceed in GDS. |

# **Ch 3 Installation and Configuration Notes**

This chapter provides known issues when installing or configuring GDS.

#### Create Schema

When Create Schema is run for the second time using WebSphere Product Center 5.0.0.2, it gives an error for sequences. For this the create\_schema script needs to be modified. As a workaround, run the following statements before running create\_schema/create\_cmp,

```
db2 "drop function <schema>.CONVERTDATEFORMAT restrict" db2 "drop table <schema>.dual"
```

### **Configure Security**

Currently the GDS solution does not display the Publish table in the Home page. The workaround for this is, if the role has publish permission, select any role under publish\_demand selection.

## **Notices**

IBM may not offer the products, services, or features discussed in this document in all countries. Consult your local IBM representative for information on the products and services currently available in your area. Any reference to an IBM product, program, or service is not intended to state or imply that only that IBM product, program, or service may be used. Any functionally equivalent product, program, or service that does not infringe any IBM intellectual property right may be used instead. However, it is the user's responsibility to evaluate and verify the operation of any non-IBM product, program, or service.

IBM may have patents or pending patent applications covering subject matter described in this document. The furnishing of this document does not give you any license to these patents. You can send license inquiries, in writing, to:

IBM Director of Licensing IBM Corporation North Castle Drive Armonk, NY 10504-1785 U.S.A.

The following paragraph does not apply to the United Kingdom or any other country where such provisions are inconsistent with local law:

INTERNATIONAL BUSINESS MACHINES CORPORATION PROVIDES THIS PUBLICATION "AS IS" WITHOUT WARRANTY OF ANY KIND, EITHER EXPRESS OR IMPLIED, INCLUDING, BUT NOT LIMITED TO, THE IMPLIED WARRANTIES OF NON-INFRINGEMENT, MERCHANTABILITY OR FITNESS FOR A PARTICULAR PURPOSE. Some states do not allow disclaimer of express or implied warranties in certain transactions, therefore, this statement may not apply to you.

This information could include technical inaccuracies or typographical errors. Changes are periodically made to the information herein; these changes will be incorporated in new editions of the publication. IBM may make improvements and/or changes in the product(s) and/or program(s) described in this publication at any time without notice.

Any references in this information to non-IBM Web sites are provided for convenience only and do not in any manner serve as an endorsement of those Web sites. The materials at those Web sites are not part of the materials for this IBM product and use of those Web sites is at your own risk.

IBM may use or distribute any of the information you supply in any way it believes appropriate without incurring any obligation to you.

Licensees of this program who wish to have information about it for the purpose of enabling: (i) the exchange of information between independently created programs and other programs (including this one) and (ii) the mutual use of the information which has been exchanged, should contact:

IBM Burlingame Laboratory Director IBM Burlingame Laboratory 577 Airport Blvd., Suite 800 Burlingame, CA 94010 U.S.A

Such information may be available, subject to appropriate terms and conditions, including in some cases, payment of a fee.

The licensed program described in this document and all licensed material available for it are provided by IBM under terms of the IBM Customer Agreement, IBM International Program License Agreement, or any equivalent agreement between us.

Any performance data contained herein was determined in a controlled environment. Therefore, the results obtained in other operating environments may vary significantly. Some measurements may have been made on development-level systems and there is no guarantee that these measurements will be the same on generally available systems. Furthermore, some measurement may have been estimated through extrapolation. Actual results may vary. Users of this document should verify the applicable data for their specific environment.

Information concerning non-IBM products was obtained from the suppliers of those products, their published announcements or other publicly available sources. IBM has not necessarily tested those products and cannot confirm the accuracy of performance, compatibility or any other claims related to non-IBM products. Questions on the capabilities of non-IBM products should be addressed to the suppliers of those products.

This information may contain examples of data and reports used in daily business operations. To illustrate them as completely as possible, the examples may include the names of individuals, companies, brands, and products. All of these names are fictitious and any similarity to the names and addresses used by an actual business enterprise is entirely coincidental.

All statements regarding IBM's future direction or intent are subject to change or withdrawal without notice, and represent goals and objectives only.

## **Programming interface information**

Programming interface information, if provided, is intended to help you create application software using this program.

General-use programming interfaces allow you to write application software that obtain the services of this program's tools.

However, this information may also contain diagnosis, modification, and tuning information. Diagnosis, modification and tuning information is provided to help you debug your application software.

Warning: Do not use this diagnosis, modification, and tuning information as a programming interface because it is subject to change.

## Trademarks and service marks

The following terms are trademarks or registered trademarks of International Business Machines Corporation in the United States or other countries, or both:

IBM
the IBM logo
AIX
CrossWorlds
DB2
DB2 Universal Database
Domino
Lotus
Lotus Notes
MQIntegrator
MQSeries
Tivoli

#### WebSphere

Microsoft, Windows, Windows NT, and the Windows logo are trademarks of Microsoft Corporation in the United States, other countries, or both.

MMX, Pentium, and ProShare are trademarks or registered trademarks of Intel Corporation in the United States, other countries, or both.

Java and all Java-based trademarks are trademarks of Sun Microsystems, Inc. in the United States, other countries, or both

Other company, product or service names may be trademarks or service marks of others.

This product includes software (Axis, Jakarta Commons Collection, Jakarta Commons DBCP, Jakarta Commons Pool, Jakarta Commons Regular Expression, Log4J, Regexp, Xalan, Xerces, XML4J) developed by the Apache Software Foundation (http://www.apache.org/).

#### **Apache Software License**

IBM Global Data Synchronization for WebSphere Product Center includes the following software that was licensed by IBM from the Apache Software Foundation under the terms and conditions of the Apache 2.0 license:

- Apache Struts v1.1
- Apache Commons-beanutils v1.6
- Apache Commons-digester v1.4
- Apache Xerces-j v2.4.0

This software is licensed to you under the terms and conditions of the International Program License Agreement, subject to its Excluded Components provisions. IBM is required to provide the following notice to you in connection with this software:

Apache License Version 2.0, January 2004 http://www.apache.org/licenses/

TERMS AND CONDITIONS FOR USE, REPRODUCTION, AND DISTRIBUTION

#### 1. Definitions.

"License" shall mean the terms and conditions for use, reproduction, and distribution as defined by Sections 1 through 9 of this document.

"Licensor" shall mean the copyright owner or entity authorized by the copyright owner that is granting the License.

"Legal Entity" shall mean the union of the acting entity and all other entities that control, are controlled by, or are under common control with that entity. For the purposes of this definition, "control" means (i) the power, direct or indirect, to cause the direction or management of such entity, whether by contract or otherwise, or

(ii) ownership of fifty percent (50%) or more of the outstanding shares, or (iii) beneficial ownership of such entity.

"You" (or "Your") shall mean an individual or Legal Entity exercising permissions granted by this License.

"Source" form shall mean the preferred form for making modifications, including but not limited to software source code, documentation source, and configuration files.

"Object" form shall mean any form resulting from mechanical transformation or translation of a Source form, including but not limited to compiled object code, generated documentation, and conversions to other media types.

"Work" shall mean the work of authorship, whether in Source or Object form, made available under the License, as indicated by a copyright notice that is included in or attached to the work (an example is provided in the Appendix below).

"Derivative Works" shall mean any work, whether in Source or Object form, that is based on (or derived from) the Work and for which the editorial revisions, annotations, elaborations, or other modifications represent, as a whole, an original work of authorship. For the purposes of this License, Derivative Works shall not include works that remain separable from, or merely link (or bind by name) to the interfaces of, the Work and Derivative Works thereof.

"Contribution" shall mean any work of authorship, including the original version of the Work and any modifications or additions to that Work or Derivative Works thereof, that is intentionally submitted to Licensor for inclusion in the Work by the copyright owner or by an individual or Legal Entity authorized to submit on behalf of the copyright owner. For the purposes of this definition, "submitted" means any form of electronic, verbal, or written communication sent to the Licensor or its representatives, including but not limited to communication on electronic mailing lists, source code control systems, and issue tracking systems that are managed by, or on behalf of, the Licensor for the purpose of discussing and improving the Work, but excluding communication that is conspicuously marked or otherwise designated in writing by the copyright owner as "Not a Contribution."

"Contributor" shall mean Licensor and any individual or Legal Entity on behalf of whom a Contribution has been received by Licensor and subsequently incorporated within the Work.

- **2. Grant of Copyright License**. Subject to the terms and conditions of this License, each Contributor hereby grants to You a perpetual, worldwide, non-exclusive, no-charge, royalty-free, irrevocable copyright license to reproduce, prepare Derivative Works of, publicly display, publicly perform, sublicense, and distribute the Work and such Derivative Works in Source or Object form.
- **3. Grant of Patent License**. Subject to the terms and conditions of this License, each Contributor hereby grants to You a perpetual, worldwide, non-exclusive, no-charge, royalty-free, irrevocable (except as stated in this section) patent license to make, have made, use, offer to sell, sell, import, and otherwise transfer the Work, where such license applies only to those patent claims licensable by such Contributor that are necessarily infringed by their Contribution(s) alone or by combination of their Contribution(s) with the Work to which such Contribution(s) was submitted. If You institute patent litigation against any entity (including a cross-claim or counterclaim in a lawsuit) alleging that the Work or a Contribution incorporated within the Work constitutes direct or contributory patent infringement, then any patent licenses granted to You under this License for that Work shall terminate as of the date such litigation is filed.

- **4. Redistribution**. You may reproduce and distribute copies of the Work or Derivative Works thereof in any medium, with or without modifications, and in Source or Object form, provided that You meet the following conditions:
- a. You must give any other recipients of the Work or Derivative Works a copy of this License; and
- b. You must cause any modified files to carry prominent notices stating that You changed the files; and
- c. You must retain, in the Source form of any Derivative Works that You distribute, all copyright, patent, trademark, and attribution notices from the Source form of the Work, excluding those notices that do not pertain to any part of the Derivative Works; and
- d. If the Work includes a "NOTICE" text file as part of its distribution, then any Derivative Works that You distribute must include a readable copy of the attribution notices contained within such NOTICE file, excluding those notices that do not pertain to any part of the Derivative Works, in at least one of the following places: within a NOTICE text file distributed as part of the Derivative Works; within the Source form or documentation, if provided along with the Derivative Works; or, within a display generated by the Derivative Works, if and wherever such third-party notices normally appear. The contents of the NOTICE file are for informational purposes only and do not modify the License. You may add Your own attribution notices within Derivative Works that You distribute, alongside or as an addendum to the NOTICE text from the Work, provided that such additional attribution notices cannot be construed as modifying the License.
- **5. Submission of Contributions**. Unless You explicitly state otherwise, any Contribution intentionally submitted for inclusion in the Work by You to the Licensor shall be under the terms and conditions of this License, without any additional terms or conditions. Notwithstanding the above, nothing herein shall supersede or modify the terms of any separate license agreement you may have executed with Licensor regarding such Contributions.

You may add Your own copyright statement to Your modifications and may provide additional or different license terms and conditions for use, reproduction, or distribution of Your modifications, or for any such Derivative Works as a whole, provided Your use, reproduction, and distribution of the Work otherwise complies with the conditions stated in this License.

- **6. Trademarks**. This License does not grant permission to use the trade names, trademarks, service marks, or product names of the Licensor, except as required for reasonable and customary use in describing the origin of the Work and reproducing the content of the NOTICE file.
- **7. Disclaimer of Warranty**. Unless required by applicable law or agreed to in writing, Licensor provides the Work (and each Contributor provides its Contributions) on an "AS IS" BASIS, WITHOUT WARRANTIES OR CONDITIONS OF ANY KIND, either express or implied, including, without limitation, any warranties or conditions of TITLE, NON-INFRINGEMENT, MERCHANTABILITY, or FITNESS FOR A PARTICULAR PURPOSE. You are solely responsible for determining the appropriateness of using or redistributing the Work and assume any risks associated with Your exercise of permissions under this License.
- **8. Limitation of Liability**. In no event and under no legal theory, whether in tort (including negligence), contract, or otherwise, unless required by applicable law (such as deliberate and grossly negligent acts) or

agreed to in writing, shall any Contributor be liable to You for damages, including any direct, indirect, special, incidental, or consequential damages of any character arising as a result of this License or out of the use or inability to use the Work (including but not limited to damages for loss of goodwill, work stoppage, computer failure or malfunction, or any and all other commercial damages or losses), even if such Contributor has been advised of the possibility of such damages.

**9.** Accepting Warranty or Additional Liability. While redistributing the Work or Derivative Works thereof, You may choose to offer, and charge a fee for, acceptance of support, warranty, indemnity, or other liability obligations and/or rights consistent with this License. However, in accepting such obligations, You may act only on Your own behalf and on Your sole responsibility, not on behalf of any other Contributor, and only if You agree to indemnify, defend, and hold each Contributor harmless for any liability incurred by, or claims asserted against, such Contributor by reason of your accepting any such warranty or additional liability.

**APPENDIX:** How to apply the Apache License to your work.

To apply the Apache License to your work, attach the following boilerplate notice, with the fields enclosed by brackets "[]" replaced with your own identifying information. (Don't include the brackets!) The text should be enclosed in the appropriate comment syntax for the file format. We also recommend that a file or class name and description of purpose be included on the same "printed page" as the copyright notice for easier identification within third-party archives.

Copyright [yyyy] [name of copyright owner]

Licensed under the Apache License, Version 2.0 (the "License"); you may not use this file except in compliance with the License. You may obtain a copy of the License at

http://www.apache.org/licenses/LICENSE-2.0

Unless required by applicable law or agreed to in writing, software distributed under the License is distributed on an "AS IS" BASIS, WITHOUT WARRANTIES OR CONDITIONS OF ANY KIND, either express or implied. See the License for the specific language governing permissions and limitations under the License.

END OF TERMS AND CONDITIONS